#### A Guide to Super Secret Bases (SSB)

• Games: Pokémon OmegaRuby and Pokémon AlphaSapphire

Author: lamthebestNever
Written: December 8, 2014

# What is a Super Secret Base?

A *Super Secret Base* is a hideout in Hoenn which you may create to decorate, battle others and make *Secret Pals*. In OR/AS, you can share your Secret Base with someone close by using the StreetPass feature of the 3DS or with the rest of the world by creating your SSB's QR code.

## How do I make a Super Secret Base?

You need to follow a few steps to create a Super Secret Base.

- 1. Beat the Mauville City's Gym Leader Wattson and receive the Dynamo Badge.
- 2. Next, go to Route 111 (north of the Desert) via the Jagged Pass. Once there, you will be met by Aarune who will gift TM94 Secret Power to you and show you your default Super Secret Base inside the tree.
- 3. Teach the move Secret Power to one of the Pokemon in your party and explore different places in Hoenn for potential SSBs.

### Where can I make a Super Secret Base?

There are numerous places around Hoenn which can become your SSB. Look for certain trees and walls with holes in them. Here are a few examples of such *Secret Spots*.

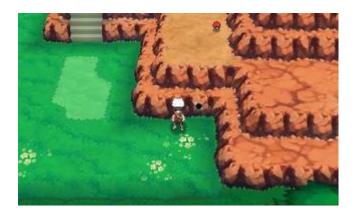

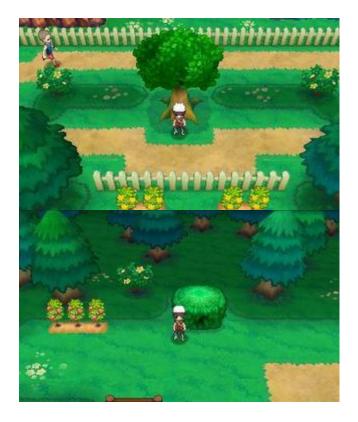

You can find a comprehensive list of Secret Spot locations in Hoenn here.

### How do I share my Super Secret Base?

As mentioned above, you have two options for sharing your SSB.

<u>StreetPass</u> - Use this option if you suspect there are quite a lot of Pokemon OR/AS players in your town/city. Here are the steps to guide you through this option:

- 1. Mr. Stone will gift you with *BuzzNav*, an added feature to your PokeNav Plus in Rustboro City. Tap the BuzzNav tab on the touch screen and activate StreetPass for your game.
- 2. Put your 3DS in Sleep Mode and walk around places that might have other OR/AS players like near game stores, in school or on the bus. If you pass a person who has a Super Secret Base in his OR/AS game, the SSB will be downloaded to your game and your SSB to his/her game.
- 3. Check the BuzzNav tab and hopefully you will see a mailbox icon. Click on it and any and all Super Secret Bases that were StreetPassed will be downloaded to your game.
- 4. Check the Map on the touch screen and tap "Bases" in the bottom. White blinking spots will appear on routes, indicating the Super Secret Base(s) which you can visit.

<u>QR Code</u> - Use this option if you want to share with a wider range of people or have little to no Pokemon OR/AS players in your area. Here are some instructions:

Getting Your QR Code: When inside your SSB, interact with your Secret PC and select "Manage QR Code Patterns" followed by "Share a Secret Base". The game will automatically generate your code. Show this code to another player so that he/she can scan it by using the "Find a Secret Base" option from his/her own Secret PC. You have the choice to save the QR code to your SD card. You may also access your QR code by using Game Sync on the <a href="Pokemon Global Link">Pokemon Global Link</a> and obtaining your special SSB page generated on your PGL Profile.

Scanning other QR codes: Use your Secret PC to select "Manage QR Code Patterns" followed by "Find a Secret Base". Once the 3DS camera is automatically started, point it at the QR code that you wish to scan and press A when the camera and QR code are aligned. The scanned SSB will be added to your game.

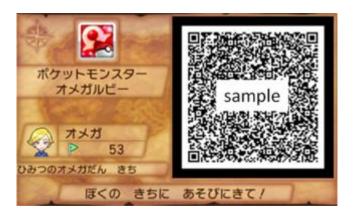

#### **How do I decorate my Super Secret Base?**

You can start by taking a deep breath. This is a rather simple process and you can personalize the area with decorations as you wish. To start decorating, interact with your Secret PC and choose "Decorate your Base". You can move the cursor using the D or Circle Pad of your 3DS. Press A when you have decided the area where you want to place a decoration. Next, choose from a list of available decorations. If the cursor turns red, it indicates that the selected decoration cannot be placed here. If the cursor turns green, you can go ahead and place it there. Some items can be rotated using the L and R shoulder buttons. Press B to exit decorating. You can place upto 25 decorations in your SSB so choose wisely.

<u>Here</u> is a complete list of available decorations in the games, their uses and the places where you can get/buy them.

#### How do I make Secret Pals?

When you visit other people's Super Secret Bases, you can interact with their character and invite them to join your SSB. You can then find such pals in your own SSB afterwards. Interact with Secret Pals to trigger various responses.

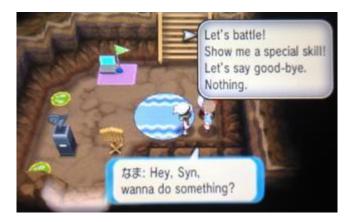

#### What can Secret Pals do?

<u>Special Skills</u> - You can ask one of your Secret Pals to show you a "special skill". Such skills are listed below:

- 1. "Do some exercise" Boosts your Pokemon's EVs in one stat.
- 2. "Do some training" Raises your Pokemon's level.
- 3. "Gather berries" Receive a berry.
- 4. "Make some goods" Receive a decoration.
- 5. "Massage a Pokemon" Boosts your Pokemon's happiness.
- 6. "Pick something up" Receive an item/Pokeball.
- 7. "Pick up stones" Receive an evolutionary stone.
- 8. "Take care of an egg" Make your egg hatch faster.
- 9. "Tell your fortune" Receive a random O-Power.
- 10. "Search for treasure" Receive an item that can be sold at a high price to shops.

<u>Battle!</u> - You can battle each of your Secret Pals once per day. The team used by the Secret Pal is the team the player had when he/she generated his/her QR code. The Pokemon levels are adjusted according to the Gym badges earned. Battles are explained in greater length below.

### How do I create my own Gym?

Once you visit Aarune's Secret Base Guild in Fortree City, he will gift you a Proclamation. This is a decoration you can place in your SSB to set your battle rules. Once you arrive at the Battle Resort, an NPC will give you the decoration Level Release which you can place and activate in your SSB to bypass the Pokemon level restriction and battle your Secret Pals at their actual levels instead of at Lv.50. People who visit your SSB will have to activate the Level Release to battle you (and your Secret Pals) at your Pokemon's actual levels.

Your Gym consists of you and your Secret Pals who become known as Grunts and are assigned random teams as per their Trainer Class when other people challenge your Gym. Each trainer in Super Secret Bases can have upto 3 Pokemon. The Team Name and Slogan options become available when you have at least one Secret Pal.

# What is Trainer Class and how do I change it?

Your Trainer Class is what you appear as in other people's game as well as on the Player Search System (PSS). Use the PlayNav tab or Profile button on the PSS to change your Trainer Class. You cannot change the Class of your Secret Pals.

# Capture the Flag? What Flag?

You can visit each Super Secret Base once every day and interact with the flags placed beside the Secret PCs to collect them. The more flags you have, the higher your Super Secret Base rank. With a higher rank, you will find your Secret Pals' secret skills improved. The colour of your flag changes depending on your rank!

- o 30 Flags Bronze Rank Talk to Aarune to receive the Blackboard decoration.
- o 100 Flags Silver Rank Talk to Aarune to receive the Jukebox decoration.
- o 500 Flags Gold Rank Talk to Aarune to receive the Mood Lighting decoration.
- 1000 Flags Platinum Rank Talk to Aarune to receive the mega stone Garchompite.

## **Tips To Remember**

- 1. If you use Secret Power on a new *Secret Spot*, you will receive a message asking whether you would like to abandon your previous Super Secret Base. Select "yes" and all your decorations will be returned to your Secret PC.
- 2. To upload your QR code to Neoseeker, save the code to your 3DS's SD card. Insert the SD card into your computer and copy the image onto a safe directory in your computer. Connect your computer to the internet and upload the image to your NeoGallery.
- 3. You cannot scan QR codes using the Nintendo 3DS Camera application. You need to boot up your OR/AS game and visit your Secret Base first.
- 4. Once you abandon a Secret Base and make a new one, you will need to generate and upload the new QR code.
- 5. If you successfully scan a player's QR code, the player's SSB flag as well as a few other features will not immediately be available to you. You will need to wait 24 hours. Do not attempt to change your 3DS's clock this adds to the time you already need to wait.
- 6. You can have upto 30 Super Secret Bases in your game so any new SSBs received via StreetPass or QR code scanning will overwrite older Bases. Add your most liked Bases as "Favorite" so that they don't get overwritten!
- 7. Adding passers-by as Secret Pals and visiting them will get you loads of flags!